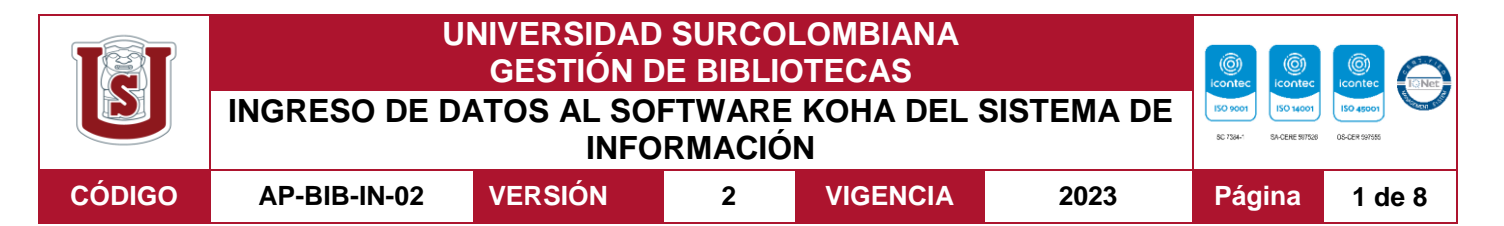

# **1. CATALOGACIÓN**

Ingresar al módulo de Catalogación e inmediatamente se abre el menú desplegable (+Nuevo registro) haciendo clic y elija la hoja de trabajo adecuada para el tipo de recurso a ingresar:

Libros (BK), Recursos continuos (CR), Archivos de computador (CF), Mapas (MP), Música (MU), Materiales visuales (VM), Materiales mixtos (MX).

Seleccionado el tipo del recurso bibliográfico se procede a ingresar la información en los Campos del Formato MARC 21:

Iniciar por el campo 0XX donde se registra información de control, números de identificación y clasificación

#### **CAMPOS DE CONTROL:**

Estos campos no tienen indicadores ni códigos de subcampo. 001 - Número de control

003 - Identificador del número de control

005 - Fecha y hora de la última transacción

Cada entrada la genera el sistema automáticamente.

#### **CAMPOS DE DATOS:**

Estos campos tienen indicadores y códigos de subcampo

**020** – Numero Internacional Normalizado para Libros (r)

Indicadores

- Primer indicador: # No definido
- Segundo indicador # No definido

Códigos de subcampo

• \$a – Número Internacional Normalizado del libro (NR)

Ejemplo:

• 020 ## \$a9789876291576

#### **Previo al registro del campo 1XX, se ingresa al módulo de autoridades para crear los registros de autoridad y referencia de materia**

Ingresar al **campo 1XX** donde se registra información del autor (es) del ítem o recurso bibliográfico:

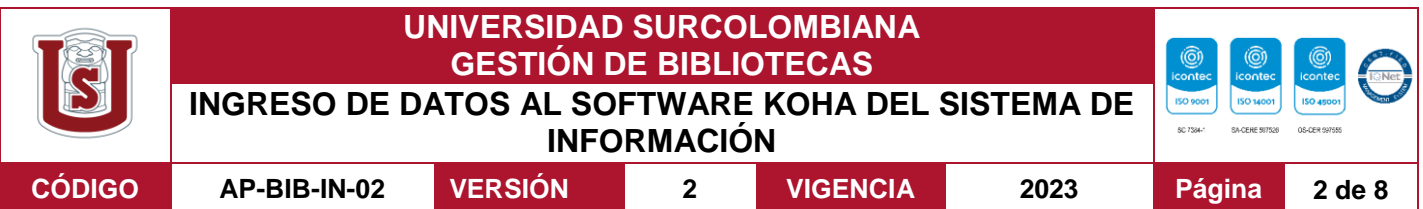

En el 100 si el autor (es) corresponde a nombre personales;

110 a nombres corporativos o 111 a nombres de reuniones. Revisar el siguiente caso:

100 - Asiento principal--nombre personal (nr)

Un nombre de persona utilizado como asiento principal en un registro bibliográfico

#### **Indicadores**

• Primer indicador: 1 Apellido

El nombre corresponde a un apellido simple o compuesto con formato en orden invertido; o a un nombre simple sin nombres de pila, que se sabe es usado como apellido.

• Segundo indicador # - No definido

## **Códigos de subcampo**

\$a Nombre personal [NR]

Un nombre formado por apellido y nombre; letras, iniciales, abreviaturas, frases o números que se utilizan en lugar de un nombre; o un nombre de familia.

Ejemplo:

- 100 1# \$a FitzGerald, David.
- 100 1# \$a Le Conte, John Eatton, \$d 1784-1860.
- 100 0# \$a Tomas, \$c Aquino, Santo, \$d 1225?- 1274.

Ingresar al **campo 210-250** contiene el título y de la edición del ítem descrito en el registro bibliográfico y las variantes de título que también se aplican al ítem.

Se utiliza únicamente el campo 245 y 250:

## **245 - Mención de título** (nr)

Área del título y mención de responsabilidad de la descripción bibliográfica de una obra.

#### **Indicadores**

• Primer indicador: Un valor que indica si se genera un asiento secundario de título desde el campo 245.

1 - Con asiento secundario

• Segundo indicador: Caracteres no alfabetizados 0-9 Número de caracteres iniciales presentes que se ignoran en la alfabetización

## **Códigos de subcampo**

- \$a Título (NR)
- \$b Parte restante del título (NR)

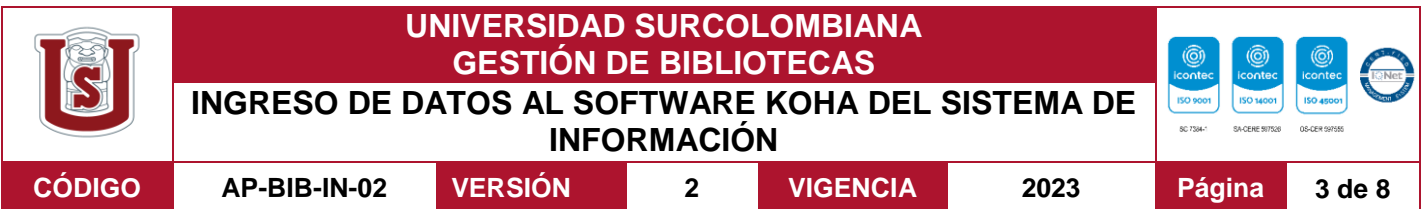

- \$c Mención de responsabilidad, etc. (NR) **Ejemplo:**
- 245 10 \$a Statistics : \$b facts or fiction.
- 245 04 \$a The Year book of medicine.
- 245 03 \$a La propiedad intelectual como bien inmaterial

## **250 – Mención de edición** (nr)

La información relacionada con la edición de una obra, determinada según las reglas RDA.

#### **Indicadores**

- Primer indicador: # No definido
- Segundo indicador: # No definido

## **Códigos de subcampo**

\$a - Mención de edición (nr)

Ejemplo:

- 250 # # \$a Primera edición
	- 250 # # \$a Tercera edición
		- \$b Segunda reimpresión

Ingresar al campo 300 la descripción física del ítem o recurso bibliográfico, incluyendo su extensión, dimensiones y otros detalles físicos tales como la descripción del material acompañante y el tipo y tamaño de la unidad.

## **300 - Descripción física** (r)

La descripción física del ítem descrito.

## **Indicadores**

- Primer indicador # No definido
- Segundo indicador No definido

## **Códigos de subcampo**

\$a - Extensión (r)

El número de páginas.

• \$b - Otros detalles físicos (NR)

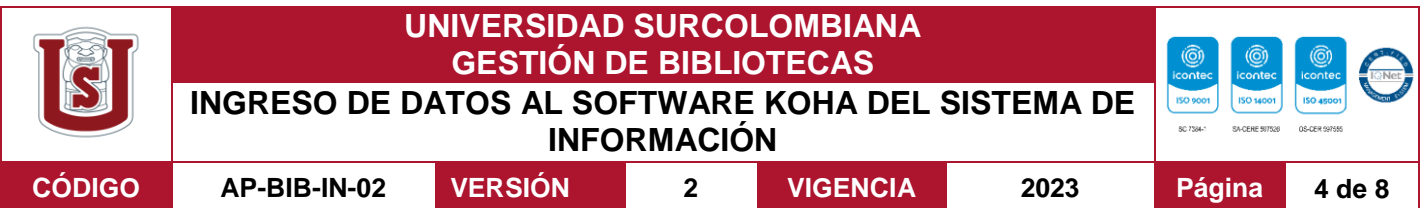

Características físicas tales como material ilustrativo, y formato de presentación del ítem.

• \$c - Dimensiones (R)

Expresadas en centímetros,

# **Ejemplo:**

- 300 ## \$a 250 páginas : \$b ilustraciones ; \$c 24 cm.
- 300 ## \$a 149 páginas. ; \$c 23 cm
- 300 ## \$a 250 páginas. ; \$c 24 cm. + \$e 1 disco compacto (CD Rom).
- 336 Tipo de contenido
	- \$ 2 rdacontent
	- \$ a texto
	- \$ b texto
- 337 Mediación
	- \$ 2 rdamedia
	- \$ a no mediado
- 337 Mediación
	- \$ 2 rdamedia
	- \$ a computadora
	- \$ b CD
- 338 Portador
	- \$ 2 rdacarrier
	- \$ a volumen
- 338 Portador
	- \$ 2 rdacarrier
	- \$ a disco de la computadora
	- \$ b CD
- 347 características del archivo digital \$ 2 rda \$ a texto \$ b PDF

856 Localización y Acceso Electrónicos Ejemplo:

\$ u url https://www.comisiondelaverdad.co

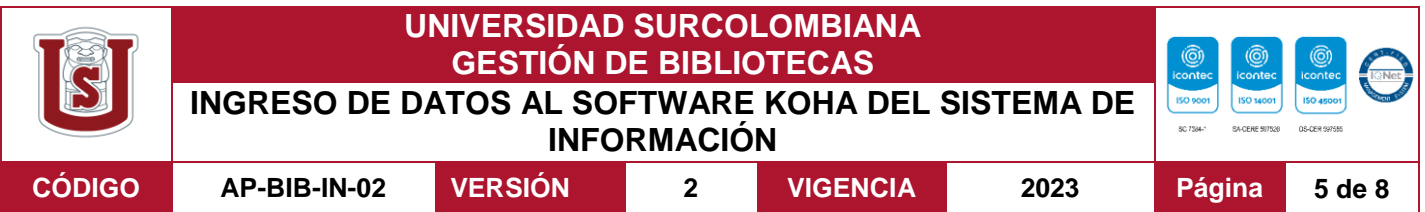

900 Reservados para uso local. Seleccione el tipo de ítem:

## **Ejemplo**:

- 942  $#$   $#$  \$c libro
- $942 # #$  \$c tesis

Guardar el registro y enseguida llene los siguientes campos del registro: Ingresar en Koha el código de barras y los datos correspondientes a la adquisición del material bibliográfico (proveedor y costo)

- D Fecha de adquisición
- a Ubicación (Sede actual)
- b Ubicación (Sede de origen)
- e Proveedor
- g Precio
- p Código de barras
- t Número de ejemplar
- x Forma de adquisición

Finalmente se cierra el registro haciendo clic en Agregar ítem.

# **2. Interpretación de los registros e ítem del formato MARC 21 (M**Achine- **R**eadable **C**ataloging**)**

Identificar los elementos que identifican un libro u otro material bibliográfico que permita al usuario satisfacer la necesidad de encontrar, identificar, seleccionar y obtener la información requerida.

Registrar el título y la mención de responsabilidad, edición, detalles específicos del material, publicación, distribución, descripción física, serie, notas, número estándar y disponibilidad, entre otros.

Estos datos se encuentran por lo general en la portada (es la página que registra los datos más importantes de la obra), pero si alguno de ellos no está anotado allí, se puede localizar en otras partes del libro.

Cumplir con las normas código de catalogación, Descripción y Acceso a los Recursos establecidas en las RDA, que regula la manera en que se crean y se utilizan datos bibliográficos y fundamentalmente desarrollar herramientas que permitan la organización de la información para su posterior recuperación y acceso; de manera supletoria las Reglas Angloamericanas de Catalogación y las ISBDs

## **Análisis / Indización:**

Vigilada Mineducación La versión vigente y controlada de este documento, solo podrá ser consultada a través del sitio web Institucional [www.usco.edu.co,](http://www.usco.edu.co/) link Sistema Gestión de Calidad. La copia o impresión diferente a la publicada, será considerada como documento no controlado y su uso indebido no es de responsabilidad de la Universidad Surcolombiana.

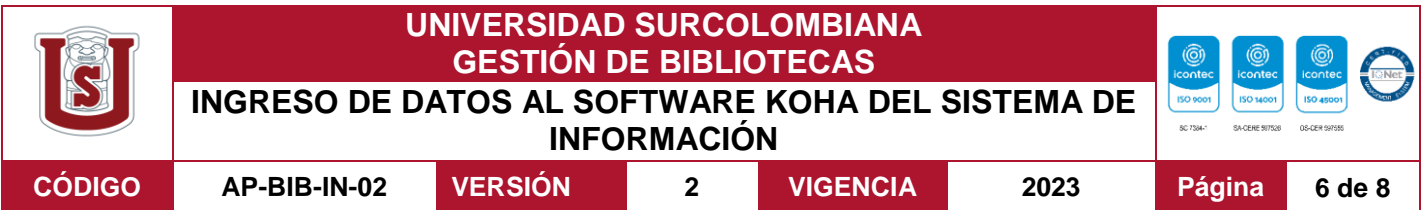

Realizar el análisis del contenido de los documentos, como un proceso intelectual y subjetivo en el que, por un lado, identificamos o cuáles son los temas sobre los que trata una obra, y por otro, saber o intuir cómo el usuario nos pedirá la información que necesita por medio del lenguaje natural.

Con estos dos componentes (temática y usuario), vamos convertir, por medio de la clasificación, el lenguaje natural del usuario a un lenguaje controlado alfabético (LEM)

#### **Listas de encabezamientos de materias (LEM**)

Utilizar las Listas de Encabezamientos de Materias (LEM) como herramientas que permita la normalización de los términos elegidos como materias de nuestro documento. Por lo tanto, con esta herramienta se convierte el lenguaje natural del usuario, en un lenguaje controlado.

Se presentan generalmente en un solo idioma (monolingües), y están compuestas por encabezamientos, subencabezamientos y referencias de relación.

Encabezamientos: son aquellos términos que han sido elegidos para expresar un concepto.

#### **Ejemplo**:

Mecánica

Subencabezamientos: son aquellos términos que se asocian con un encabezamiento con el objeto de brindarle mayor especificidad.

Ingresar a continuación del encabezamiento, dentro de los subcampos del Marc21.

#### **Ejemplo:**

Mecánica-Manuales, etc. Donde Manuales, etc. es el subencabezamiento elegido.

#### **Clasificación:**

Clasificar un recurso bibliográfico es analizar al documento (análisis del contenido), para buscar en su contenido el género propio y la diferencia específica y el lugar que le corresponderá a ese tema dentro de la estructura jerárquica del conocimiento.

Recordar que la mejor forma de identificar esos atributos es leer el documento completo. Esto además de no augurar que comprendamos el contenido, requiere de un tiempo importante para hacerlo.

En vez de la lectura secuencial completa de la obra, podemos detenernos en las partes del documento que informen acerca de los contenidos del mismo.

Este tipo de lectura, aquella que se realiza sobre ciertas partes del documento con el objeto de recabar información para la descripción temática (y catalográfica), se denomina Lectura Técnica:

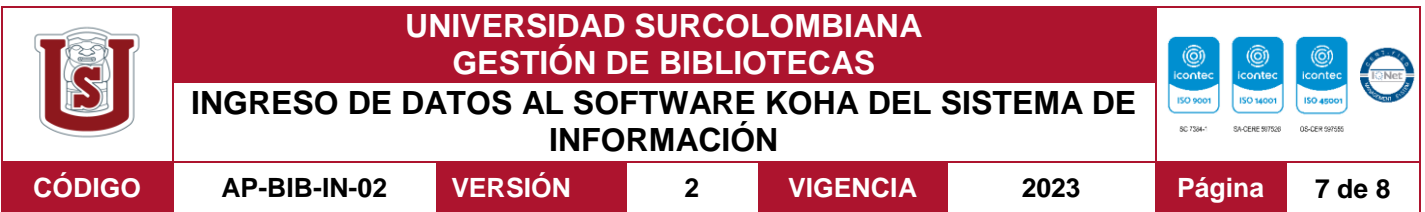

- Portada
- Tabla de contenidos
- Sinopsis
- Índice(s)
- Bibliografía
- Glosario

En algunos casos, el índice, la bibliografía y el glosario pueden resultar muy extensos, por lo cual se intenta una lectura de partes de los mismos, y de esas partes se lleva a cabo una Lectura Diagonal de esos textos.

La herramienta para la clasificación que se lleva a cabo en las Bibliotecas de la Universidad es el Sistema de **Clasificación Decimal Dewey** y su objetivo es la normalización de los temas identificados en el procedimiento.

Registrar la **signatura topográfica** indicando tipo de recurso o documento bibliográfico.

Pre signatura (Elemento auxiliar) Es el símbolo que se expresa a través de una o más letras del alfabeto que agrupa a un tipo de recurso o documento bibliográfico a una colección por características semejantes.

## **Ejemplos:**

edición.

- R Material bibliográfico de Referencia (enciclopedias,)
- RC Recurso Continuo (revistas)
- TH Tesis (o trabajos de grados)
- CD Discos Compactos (música, sonido, textos)
- AV Audiovisuales (DVD, VHS)

Registrar la Signatura Topográfica, el código o número del Sistema de Clasificación Decimal Dewey de acuerdo al área del conocimiento o disciplina y se complementa con la clave de autor conformado por las iniciales del autor y el número, establecido en las tablas de Cutter. Adicionar la información adicional como: volumen, v.2; número de ejemplar, ej.1 o ej. 2. Año de

# **3. INGRESO DE DATOS EN EL SISTEMA KOHA**

Ingresar los datos emanados del procedimiento de procesos técnicos del material bibliográficos en el Koha, en el módulo de catalogación en los distintos campos o formatos MARC 21 como se estable a continuación:

0XX Números, información y códigos de control

Campos de Control:

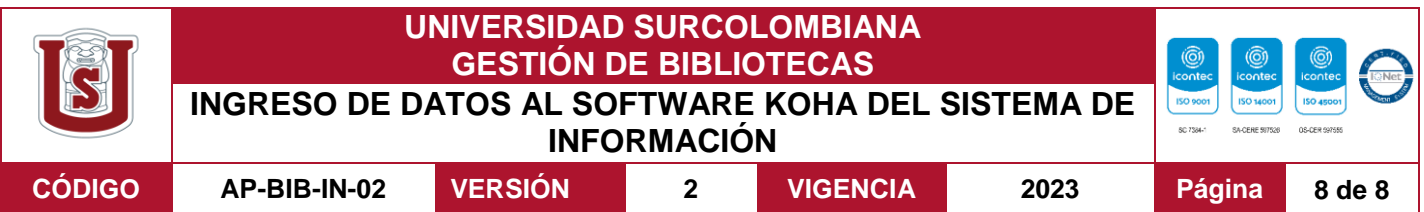

Este campo no tiene indicadores ni códigos de subcampo

- 001 Número de control
- 003 Identificador del número de control
- 005 Fecha y hora de la última transacción
- 006 Códigos de información de longitud fija Características del material adicional
- 007 Campo fijo de descripción física
- 008 Códigos de información de longitud fija

Cada entrada la genera el sistema automáticamente.

#### **Previo al registro del campo 1XX, se ingresa al módulo de autoridades para crear los registros de autoridad y referencia de materia**

- 1XX Asiento principal
- 2XX Títulos, edición, pie de imprenta (en general: el título, la mención de responsabilidad, la mención de edición y la información de publicación)
- 3XX Descripción física, etc.
- 4XX Mención de serie (tal como se presenta en el libro)
- 5XX Notas
- 6XX Asientos secundarios temáticos
- 7XX Asientos secundarios (autores y títulos)
- 8XX Asientos secundarios de serie (formas normalizadas)
- 9XX se han reservado para usos definidos en forma local, tales como los números de códigos de barras. Las bibliotecas, los distribuidores o los sistemas locales se pueden definirse y usar para incluir diversos tipos de información en los registros.